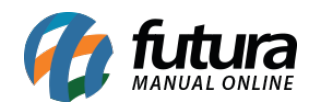

Os domínios de complementos são domínios que podem ser cadastrados além do domínio principal da sua loja virtual. Caso o seu domínio de desenvolvimento termine com **futurasistemas.com.br** será necessário adicionar um domínio de complemento para colocar a loja em produção.

Para adicionar um domínio, acesse primeiramente o painel administrativo do servidor do eComerce(cPanel). Caso ainda não possua acesso, pode encaminhar um e-mail para [efutura@futurasistemas.com.br](mailto:efutura@futurasistemas.com.br) solicitando os dados do cPanel da sua loja virtual.

Após logar no cPanel, clique na opção *Domínios de Complementos,* conforme mostra a imagem abaixo:

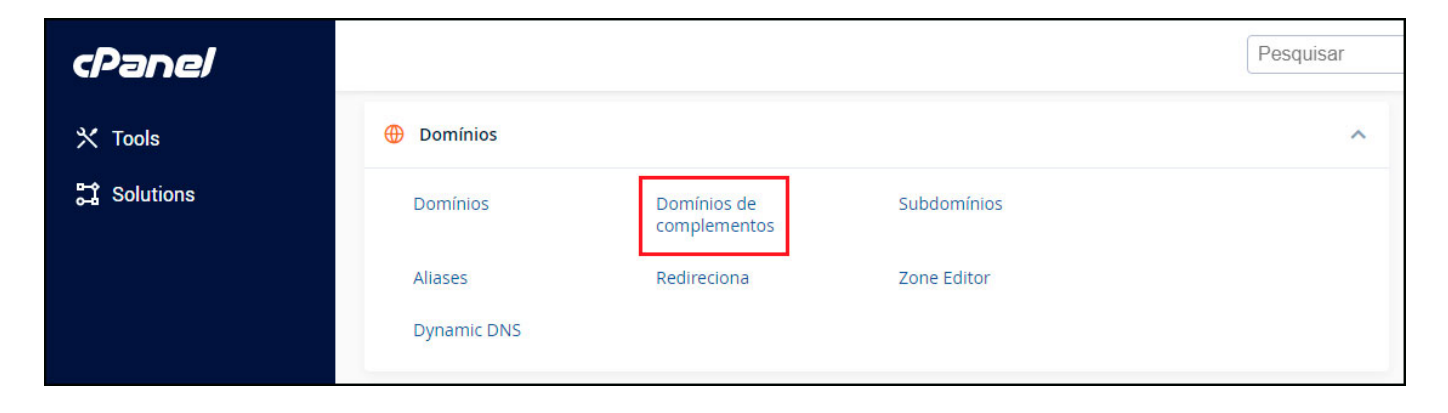

Em seguida, a seguinte a tela será aberta:

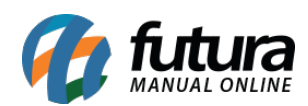

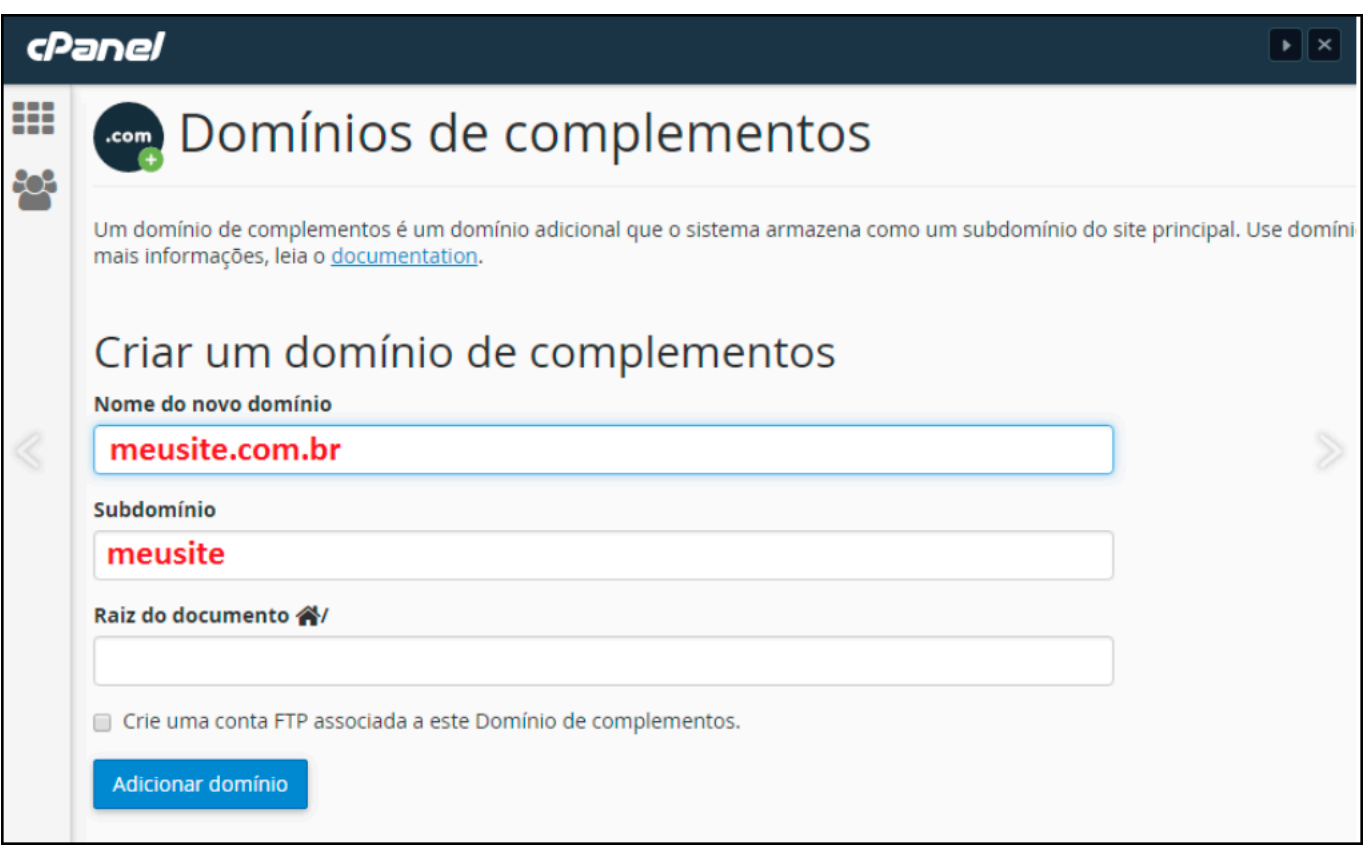

Agora é necessário preencher os campos:

*Nome do Domínio:* É o endereço da sua loja virtual, deve ser preenchido sem o www;

*Subdomínio:* Este campo pode ser preenchido com a informação que foi gerada automaticamente.

Após o preenchimento dos campos, clique em *Adicionar domínio* para finalizar o procedimento.

## **DNS do Servidor**

**Caminho:** *Painel Administrativo* 

Será necessário indicar as informações de DSN do servidor dentro do *registro.br*, para obter essas informações acesse o painel administrativo (lateral) da Loja Virtual, conforme exemplo abaixo:

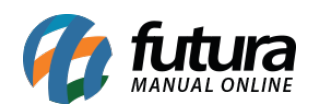

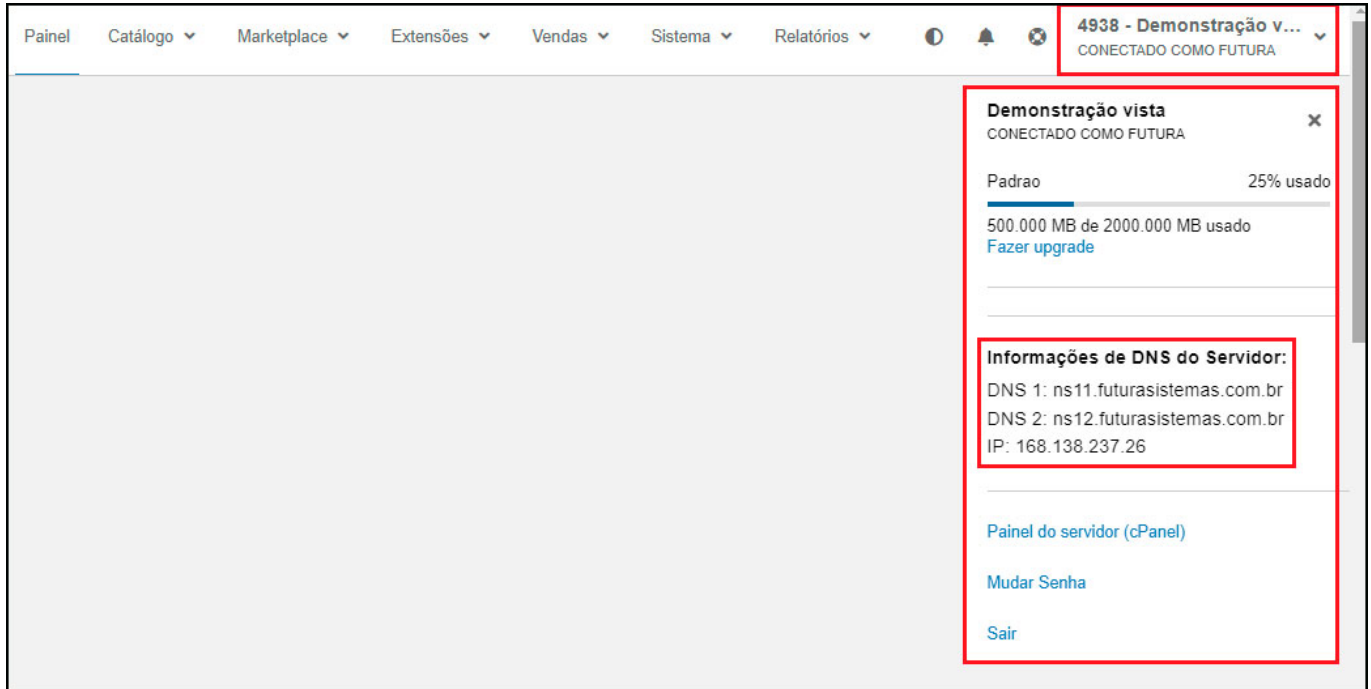

Para utilizar o domínio de produção, acesse ao manual de configuração através do link abaixo:

[Como Configurar Loja Virtual em Produção \(No Ar\)?](http://manual.futurasistemas.com.br/manual-do-sistema/como-colocar-a-loja-virtual-em-producao-no-ar/)